### imagicle<sup>®</sup>

# **CuCM CTI Configuration**

To allow Imagicle applications to monitor and control IP phones trough TAPI, the Cisco TSP must be installed on the UC Suite server. Please follow the [procedure in the](https://kbp.imagicle.com/kb/installing-cisco-tsp_10.html) **Installation** chapter. Once the TSP is configured, you need to associate the devices to a new application user, reserved to Imagicle applications.

### **Create a dedicated Application User on Cisco UCM**

Log on to Cisco Call Manager web interface and select from the menu: **User Management** -> **Application User**. Press the **Add new** button.

Enter a UserID and a password (e.g. **ImagicleCTI**/**ImagicleCTI**).

This user will be used by Imagicle applications to:

- Monitor and control devices through CTI
- Execute AXL queries
- Trigger On-Demand recording from Imagicle Attendant Console, gadget for Finesse and gadget for Jabber
- Leverage park ports to allow call park from Imagicle Attendant Console

#### **Application User Permissions**

Required permissions vary application by application. The following procedure allows you to add the minimal list of permissions to let all the Imagicle applications run as expected.

1. From the "User Management" menu select "User Settings", then "Access Control Group". Press "Add". Enter "Imagicle Applications" and press Save.

2. Edit the list of roles associated to the Access Control Group by clicking the little grey button to the right.

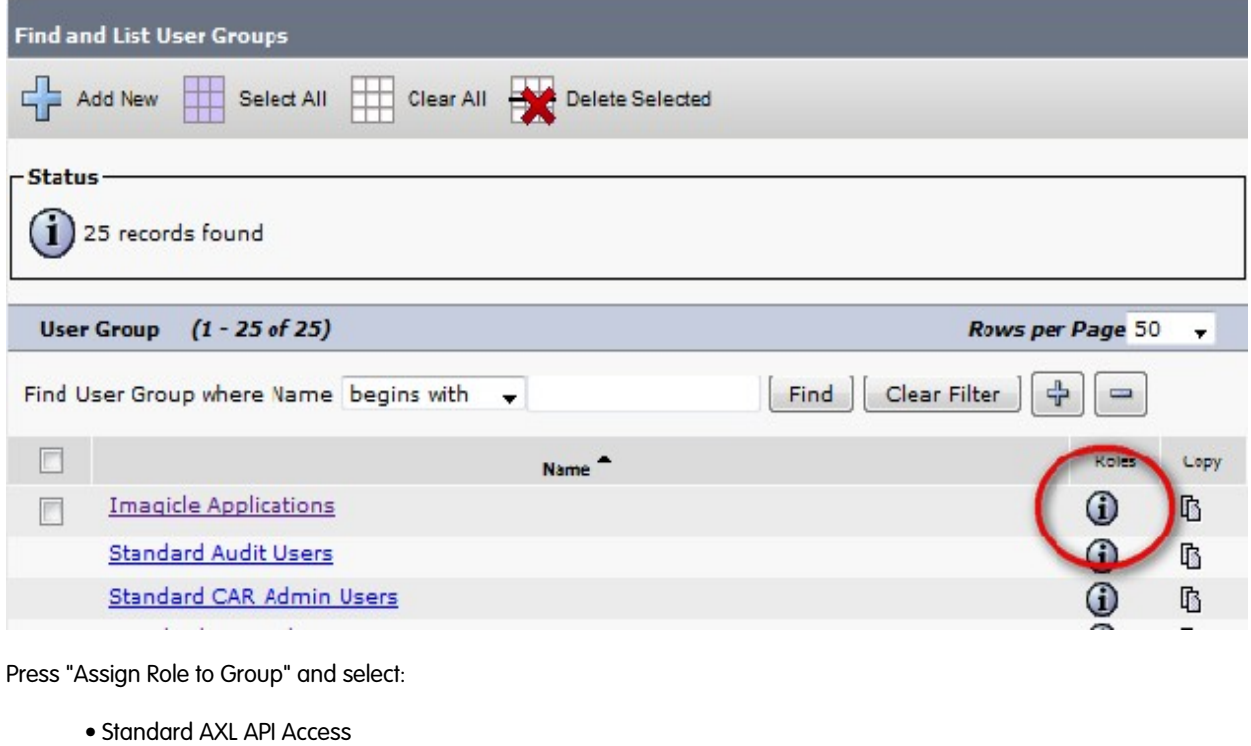

- 
- Standard CCM Admin Users
- Standard CTI Allow Call Monitoring
- Standard CTI Allow Call Park Monitoring

### imagicle<sup>®</sup>

- Standard CTI Allow Call Recording
- Standard CTI Enabled
- Standard CTI Allow Control of Phones supporting Connected Xfer and conf
- Standard CTI Allow Control of Phones supporting Rollover Mode
- Standard SERVICEABILITY Read Only

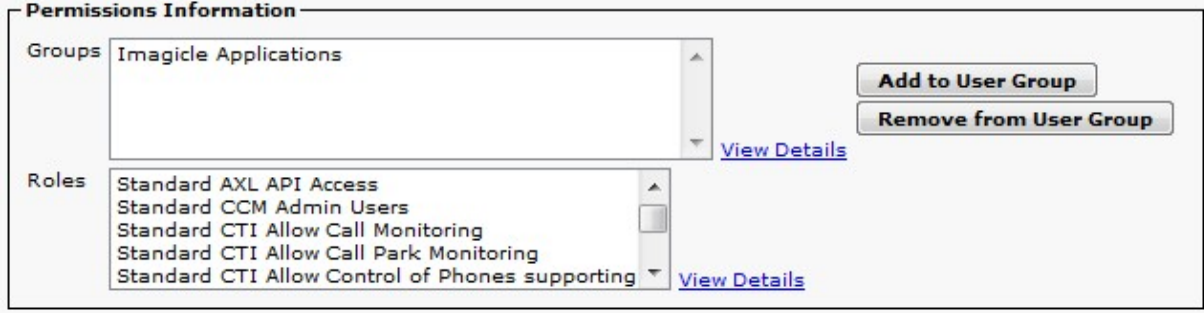

#### **Permissions details**

#### **⢠Standard AXL API Access**

This role is used to access to AXL API for getting the list of users and devices using AXL protocol

#### **⢠Standard CCM Admin Users**

This role is needed to log in to Cisco Unified Communications Manager Administration (For AXL API access)

#### **⢠Standard CTI Allow Call Monitoring**

It allows our CTI application to monitor the status of the CUCM device using CTI (needed for Attendant Console, ACD, Phonelock, recording and for getting information shared among all the Imagicle applications)

#### **⢠Standard CTI Allow Call Park Monitoring**

It allows our CTI application to monitor the status of the CUCM park resources (showing these info in the attendant console). Please make sure to configure no more than 500 park ports on CUCM, to avoid CTI service overload.

#### **⢠Standard CTI Allow Call Recording**

It allows our Call Recording application to record calls

#### **⢠Standard CTI Enabled**

It enables CTI application control for our applications, needed by attendant console, recorder, ACD, phone lock

#### $\hat{a}$   $\epsilon$  Standard CTI Allow Control of Phones supporting Connected Xfer and conf

Same as standard CTI enabled, but for devices that supported Rollover mode

#### **⢠Standard CTI Allow Control of Phones supporting Rollover Mode**

Same as standard CTI enabled, but for devices that supported connected transfer and conferencing

#### $\hat{a}$   $\epsilon$  Standard SERVICEABILITY Read Only

It allows Imagicle applications to view all SOAP Serviceability AXL APIs, the SOAP Call Record APIs, and the SOAP Diagnostic Portal (Analysis Manager) Database Service, used for getting info about phone and devices in real time.

#### **Device Association**

When the Imagicle Applications has been created, and the ImagicleCTI user has been added to it, you have to associate to this user all the devices you want to be monitored or controlled. Supported devices are:

- $\bullet$  SEPxxxxxxx = Cisco IP Phones
- $\bullet$  CSFxxxxxx = Jabber and Webex desktop clients

## imagicle<sup>®</sup>

If Extension Mobility is enabled, associate the relevant profiles AND the devices. Please bear in mind that some Imagicle apps don't leverage TAPI, like Digital Fax and Call Analytics. For the Attendant console, all operators' phones need to be associated.

Real-time BLF status display on Attendant Console might be retrieved from the [Presence Server](https://kbp.imagicle.com/kb/imagicle-presence-service-configuration_30.html). If not available, then you need to add all phones to this Application User. Please refer to the specific application PBX configuration section for details.

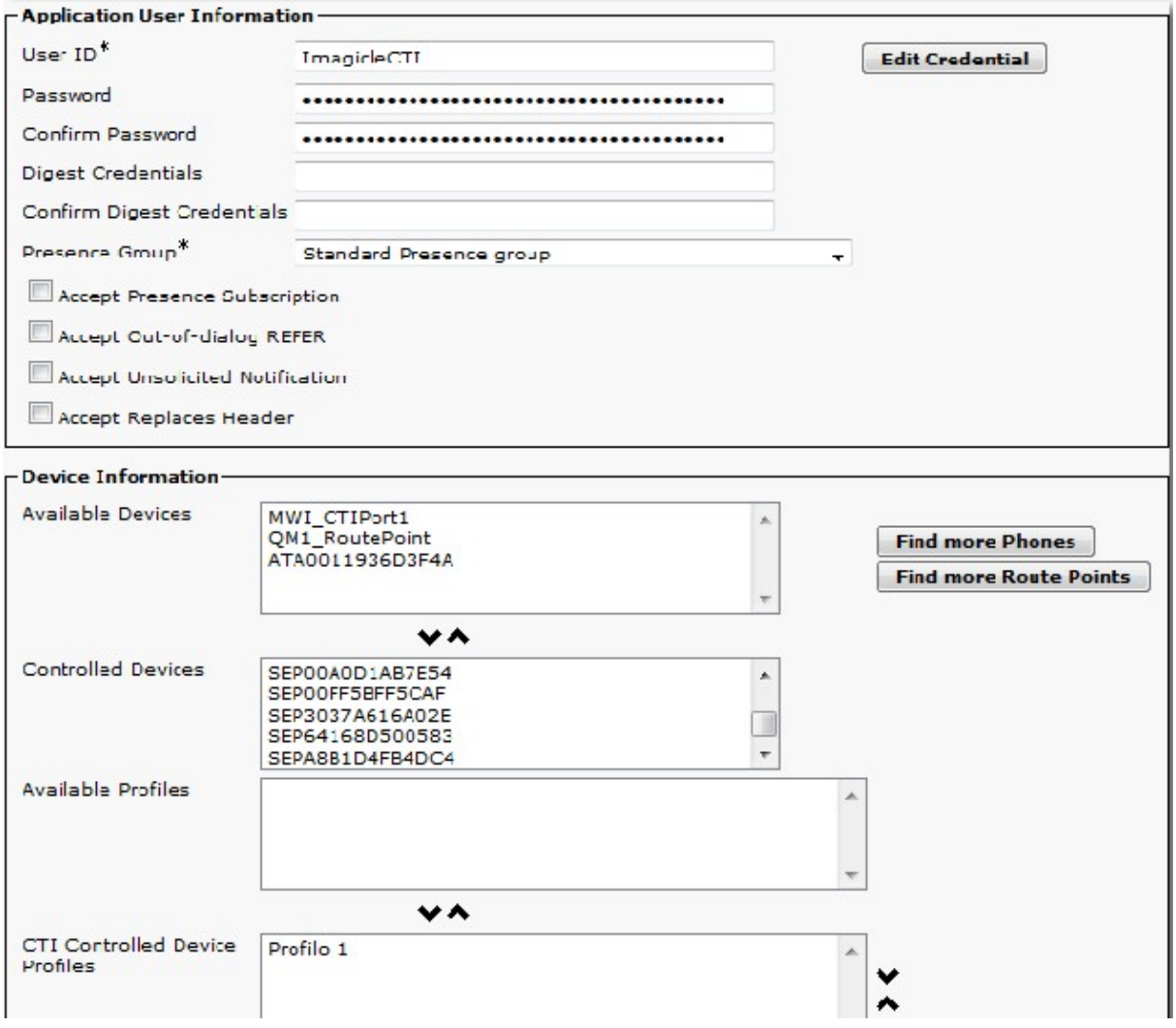